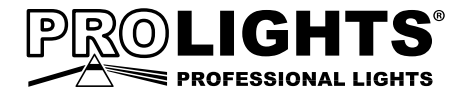

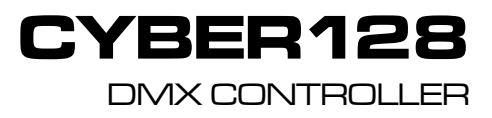

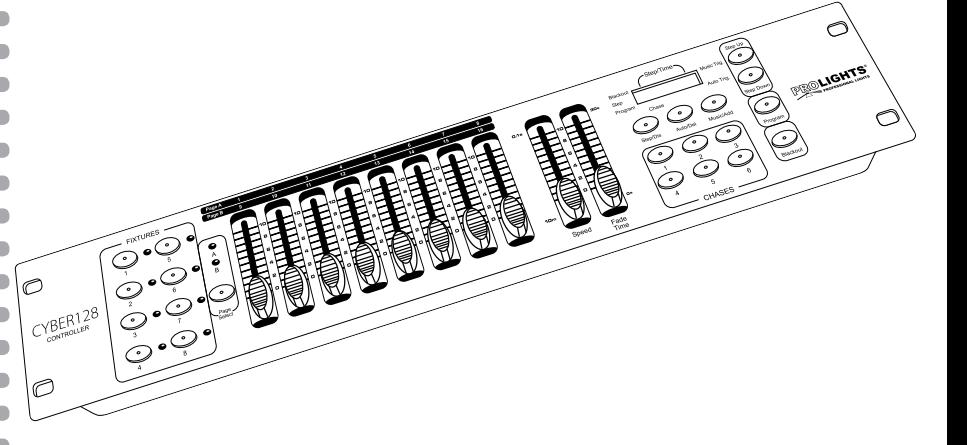

# MANUALE UTENTE USER MANUAL

Music & Lights S.r.l. si riserva ogni diritto di elaborazione in qualsiasi forma delle presenti istruzioni per l'uso. La riproduzione - anche parziale - per propri scopi commerciali è vietata.

Al fine di migliorare la qualità dei prodotti, la Music&Lights S.r.l. si riserva la facoltà di modificare, in qualunque momento e senza preavviso, le specifiche menzionate nel presente manuale di istruzioni. Tutte le revisioni e gli aggiornamenti sono disponibili nella sezione 'Manuali' sul sito www.musiclights.it

# **INDICE Sicurezza**

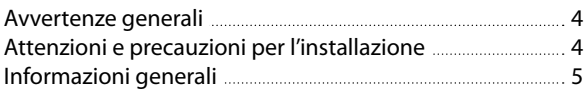

### **1 Introduzione**

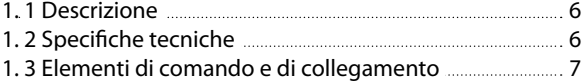

#### **2 Installazione/connessioni**

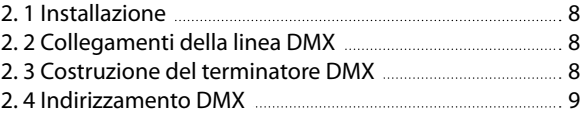

### **3 Funzioni e impostazioni**

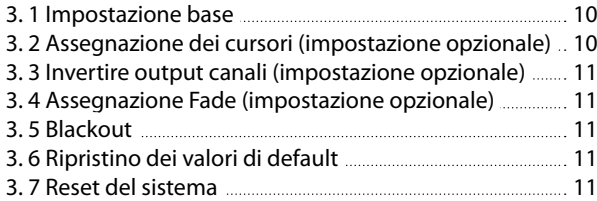

#### **4 Programmazione**  $1.14 - 1.11$ 12 13

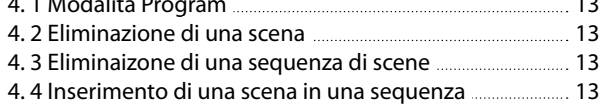

4. 5 Eliminazione di un chase

#### **5 Playback** 5. 1 Modalità manuale 14  $14$

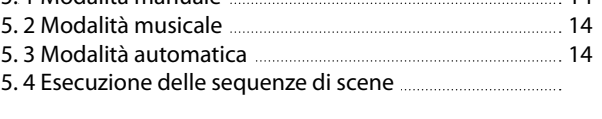

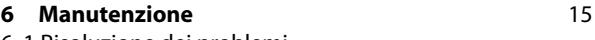

# 6. 1 Risoluzione dei problemi

## **Certificato di garanzia**

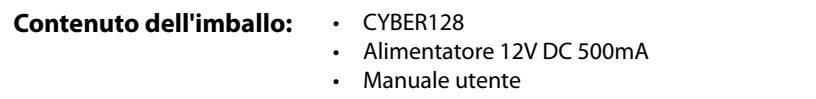

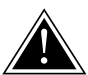

**ATTENZIONE! Prima di effettuare qualsiasi operazione con l'unità, leggere con attenzione questo manuale e conservarlo accuratamente per riferimenti futuri. Contiene informazioni importanti riguardo l'installazione, l'uso e la manutenzione dell'unità.**

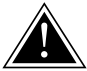

# **SICUREZZA**

#### **Avvertenze generali**

- • I prodotti a cui questo manuale si riferisce sono conformi alle Direttive della Comunità Europea e pertanto recano la sigla CE.
- • Il dispositivo funziona con pericolosa tensione. Non intervenire mai al suo interno al di fuori delle operazioni descritte nel presente manuale; esiste il pericolo di una scarica elettrica.
- • Questo dispositivo appartiene alla Classe di protezione III, pertanto deve operare sempre con un appropriato trasformatore di tensione. Controllare periodicamente l'unità, il cavo di alimentazione ed il trasformatore. Assicurarsi che quest'ultimo sia della tipologia corretta, come indicato nel pannello posteriore del dispositivo.
- • Le operazioni di collegamento alla rete di distribuzione dell'energia elettrica devono essere effettuate da un installatore elettrico qualificato. Verificare che frequenza e tensione della rete corrispondono alla frequenza ed alla tensione per cui l'unità è predisposta, indicate sulla targhetta dei dati elettrici.
- L'unità non per uso domestico, solo per uso professionale.
- • Evitare di utilizzare l'unità:
	- in luoghi soggetti ad eccessiva umidità;
	- in luoghi soggetti a vibrazioni, o a possibili urti;
	- in luoghi a temperatura superiore ai 45°C.
- • Evitare che nell'unità penetrino liquidi infiammabili, acqua o oggetti metallici.
- Non smontare e non apportare modifiche all'unità.
- Tutti gli interventi devono essere sempre e solo effettuati da personale tecnico qualificato. Rivolgersi al più vicino centro di assistenza tecnica autorizzato.
- Se si desidera eliminare il dispositivo definitivamente, consegnarlo ⊠ per lo smaltimento ad un'istituzione locale per il riciclaggio.

#### **Attenzioni e precauzioni per l'installazione**

- • Prima di iniziare qualsiasi operazione di manutenzione o pulizia disconnettere l'unità dalla rete di alimentazione.
- • Questo prodotto è solo per uso interno. Per prevenire il rischio di incendi o scosse elettriche, non esporre il prodotto alla pioggia o all'umidità.
- • Evitare di installare l'unità in prossimità di fonti di calore.
- Per la pulizia del prodotto non usare solventi tipo acetone o alcool per non danneggiare la finitura esterna e le serigrafie dei pannelli.
- Se il dispositivo dovesse trovarsi ad operare in condizioni differenti da quelle descritte nel presente manuale, potrebbero verificarsi dei danni; in tal caso la garanzia verrebbe a decadere. Inoltre, ogni altra operazione potrebbe provocare cortocircuiti, incendi, scosse elettriche, rotture ect.

#### **INFORMAZIONI GENERALI**

#### **Spedizioni e reclami**

Le merci sono vendute "franco nostra sede" e viaggiano sempre a rischio e pericolo del distributore/cliente. Eventuali avarie e danni dovranno essere contestati al vettore. Ogni reclamo per imballi manomessi dovrà essere inoltrato entro 8 giorni dal ricevimento della merce.

#### **Garanzie e resi**

Il prodotto è coperto da garanzia in base alle vigenti normative. Sul sito www.musiclights.it è possibile consultare il testo integrale delle "Condizioni Generali di Garanzia". Si prega, dopo l'acquisto, di procedere alla registrazione del prodotto sul sito www.musiclights.it. In alternativa il prodotto può essere registrato compilando e inviando il modulo riportato alla fine del manuale. A tutti gli effetti la validità della garanzia è avallata unicamente dalla presentazione del certificato di garanzia. Music & Lights constata tramite verifica sui resi la difettosità dichiarata, correlata all'appropriato utilizzo, e l'effettiva validità della garanzia; provvede quindi alla riparazione dei prodotti, declinando tuttavia ogni obbligo di risarcimento per danni diretti o indiretti eventualmente derivanti dalla difettosità.

# **- 1 - INTRODUZIONE**

## **1.1 DESCRIZIONE**

CYBER128 è un controller DMX dalle dimensioni compatte, disegnato per gestire fino ad 8 proiettori con funzionamento ad 8/16 canali ciascuno. La memoria interna permette di personalizzare un set di 6 programmi composti di max 999 scene l'uno.

CYBER128 è un'unità di controllo dall'utilizzo semplice ed intuitivo, i comandi di accesso alle funzioni sono completamente personalizzabili e l'unità supporta la modalità di funzionamento ad attivazione musicale.

## **1.2 SPECIFICHE TECNICHE**

- Protocollo DMX-512 con 128 canali di funzionamento
- • Gestione indipendente di fino a un massimo di 8 proiettori con funzionamento a 8/16ch
- • 6 set di programmi ciascuno per un max di 999 scene
- • Sound-activated: microfono interno con sensibilità regolabile per attivazione musicale sincronizzata
- • Selettore di polarità DMX
- • Dissolvenza regolabile per ogni modalità di funzionamento
- • Blackout ad inserimento lineare
- • 2U rack compatibile
- • Alimentatore: 12V DC 500mA
- • Peso: 1,78kg
- • Misure (LxAxP): 482x89x89 mm

#### **1.3 ELEMENTI DI COMANDO E DI COLLEGAMENTO**

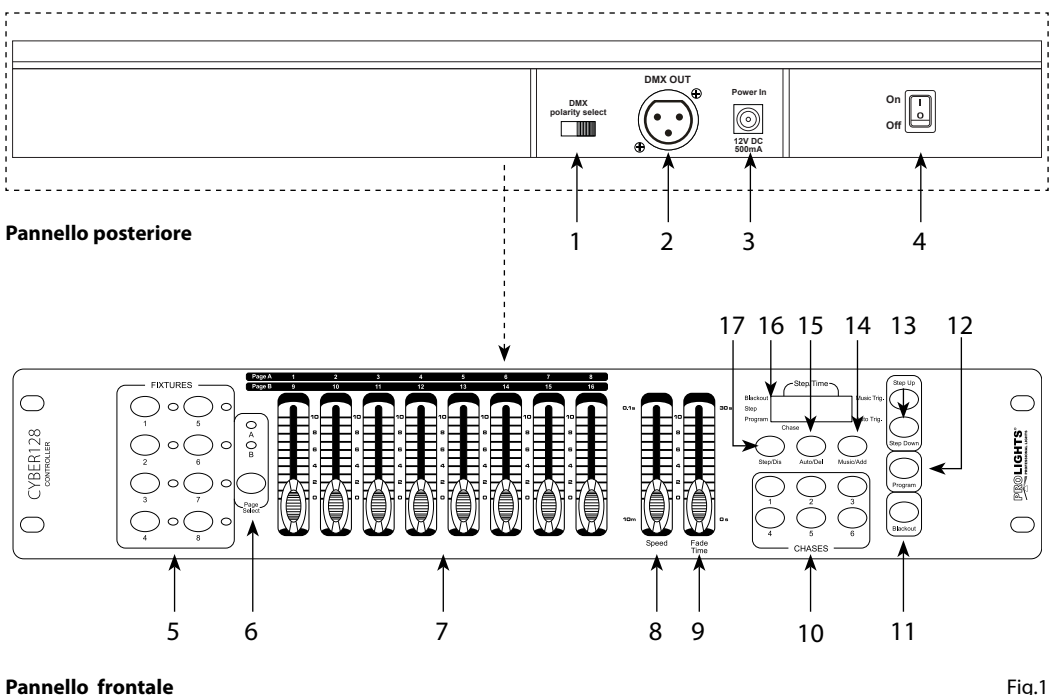

**Pannello frontale**

- 1. DMX switch selettore di polarità DMX
- 2. DMX OUT (XLR a 3 poli) uscita dei segnali DMX:  $1=$  massa,  $2 =$  DMX -,  $3 =$  DMX +
- 3. DC INPUT ingresso dell'alimentazione 12VDC 500mA
- 4. Interruttore ON/OFF per l'accensione del dispositivo
- 5. Tasti FIXTURES permettono di selezionare il proiettore desiderato
- 6. Tasto PAGE SELECT premere questo tasto per passare dalla pagina A (Ch. 1-8) alla pagina B (Ch. 9-16)
- 7. Cursori CANALI permettono di regolare i valori DMX. I canali 1-8 possono essere regolati direttamente dopo la selezione della fixture desiderata. I canali 9-16 possono essere regolati solo dopo aver premuto il pulsante selettore pagina.
- 8. Cursore SPEED regola la velocità dei chase da 10 minuti a 0,1 secondi
- 9. Cursore FADE TIME regola la quantità di tempo che uno o più fixture impiegano nel passare da uno stato di programmazione (colore, gobo, posizione etc.) ad un altro
- 10. Tasti CHASES sono impiegati per attivare i chase
- 11. Tasto BLACKOUT per attivare la funzione "blackout"
- 12. Tasto PROGRAM attiva la modalità di programmazione
- 13. Tasti STEP UP/DOWN per scorrere durante la riproduzione, rispettivamente in avanti e indietro attraverso i passi (steps) di una programmazione.
- 14. Tasto MUSIC/ADD attiva la modalità musicale o confermare una scena
- 15. Tasto AUTO/DEL attiva la modalità automatica oppure cancella delle scene o chases
- 16. LED DISPLAY
- 17. Tasto STEP/DIS per cambiare passi (steps) e modificare la visualizzazione 0-255/0-100%

# **- 2 - INSTALLAZIONE / CONNESSIONI**

## **2.1 INSTALLAZIONE**

Il CYBER128 può essere installato su una superficie piana o in un rack (482mm/19"). In particolare, per l'installazione in un rack bisogna considerare che il dispositivo occupa 2 unità rack. É importante che l'unità sia fissata al rack mediante 4 viti M6.

# **2.2 COLLEGAMENTI DELLA LINEA DMX**

La connessione DMX è realizzata con connettori standard XLR. Utilizzare cavi schermati, 2 poli ritorti, con impedenza 120Ω e bassa capacità. Per il collegamento fare riferimento allo schema di connessione riportato di seguito:

**DMX - INPUT** Spina XLR

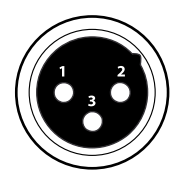

Pin1 : Massa - Schermo Pin2 : - Negativo Pin3 : + Positivo

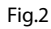

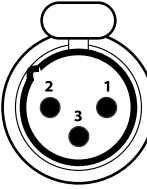

**DMX - OUTPUT** Presa XLR

## ATTENZIONE

La parte schermata del cavo (calza) non deve mai essere collegata alla terra dell'impianto; ciò comporterebbe malfunzionamenti delle unità e dei controller.

Per passaggi lunghi può essere necessario l'inserimento di un amplificatore DMX.

In tal caso, è sconsigliato utilizzare nei collegamenti cavo bilanciato microfonico poiché non è in grado di trasmettere in modo affidabile i dati di controllo DMX.

- Collegare l'uscita DMX del controller con l'ingresso DMX della prima unità;
- • Collegare, quindi, l'uscita DMX con l'ingresso DMX della successiva unità; l'uscita di quest'ultima con l'ingresso di quella successiva e via dicendo finchè tutte le unità sono collegate formando una catena.
- • Per installazioni in cui il cavo di segnale deve percorrere lunghe distanze è consigliato inserire sull'ultima unità una terminazione DMX.

# **2.3 COSTRUZIONE DEL TERMINATORE DMX**

La terminazione evita la probabilità che il segnale DMX 512, una volta raggiunta la fine della linea stessa venga riflesso indietro lungo il cavo, provocando, in certe condizioni e lunghezze, la sua sovrapposizione al segnale originale e la sua cancellazione.

La terminazione deve essere effettuata, sull'ultima unità della catena, con connettori XLR a 3 pin, saldando una resistenza di 120Ω (minimo 1/4W) tra i terminali 2 e 3, così come indicato in figura.

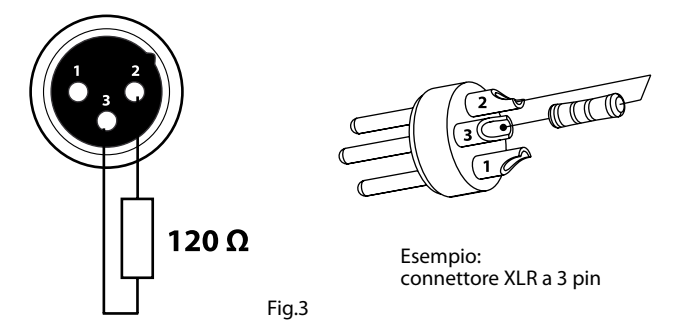

#### **2.4 INDIRIZZAMENTO DMX**

CYBER128 permette di gestire fino ad 8 proiettori con funzionamento ad 8/16 canali ciascuno. L'assegnazione dell'indirizzo di start delle unità deve essere eseguita secondo la seguente tabella. L'intervallo tra le unità è costituito da 16 canali.

NOTA - Tutte le unità con lo stesso indirizzo di start, funzioneranno in modo sincronizzato.

#### **SCHEMA PER L'ASSEGNAZIONE DELL'INDIRIZZO DMX**

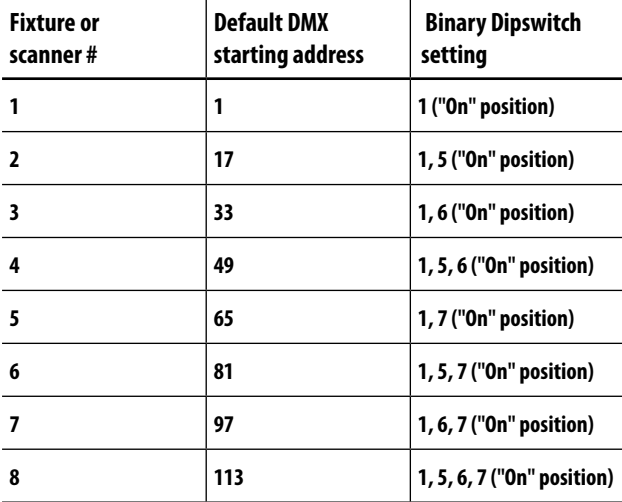

# **- 3 - FUNZIONI E IMPOSTAZIONI**

# **3.1 IMPOSTAZIONE BASE**

Connettere l'alimentatore all'ingresso DC (2) e collegare il trasformatore ad una presa di rete (100-240V~/50- 60Hz). Accendere il CYBER128 con l'interruttore POWER (1); l'unità è subito pronta al funzionamento. Dopo l'uso spegnere l'unità attraverso il medesimo l'interruttore.

ATTENZIONE - Assicurarsi che il voltaggio a disposizione corrisponda a quello indicato sull'etichetta dell'alimentatore: i danni derivanti da una connessione impropria non sono coperti da alcuna garanzia. L' unità deve essere alimentata tramite l'alimentatore in dotazione il quale non deve essere mai collegato ad unità dimmer pack.

# **3.2 ASSEGNAZIONE DEI CURSORI (Impostazione opzionale)**

Il CYBER128 dispone di una funzione che consente di unificare o combinare le caratteristiche di controllo di diversi dispositivi. In questo modo è possibile ri-assegnare le diverse funzioni ai cursori affinché si possano gestire, su tutti i dispositivi, le stesse funzioni (ad esempio: canali colori, canali gobo, dimmer ecc.).

- 1. Tenere premuto contemporaneamente i tasti **[PROGRAM]** e **[STEP/DIS]** per accedere alla modalità di assegnazione canale.
- 2. Premere uno dei tasti **[FIXTURES]**, da i 1 a 8, per selezionare il dispositivo su cui ri-assegnare le funzioni ai cursori.
- 3. Muovere il cursore **[SPEED]** fino ad arrivare al controllo canale (numero).
- 4. Muovere il cursore **[FADE TIME]** per selezionare il canale DMX che si desidera spostare.
- 5. Premere il tasto **[MUSIC/ADD]** per confermare l'impostazione. Tutti gli indicatori LED dei dispositivi lampeggeranno per confermare che l'operazione è stata effettuata con successo. Agire sul cursore **[FADE TIME]** per selezionare il canale che si desidera spostare.
- 6. Ripetere i passaggi 3 5.

Se si desidera copiare le assegnazioni di un dispositivo su un'altra unità continuare ed eseguire i passi 7-13. Se non si desidera effettuare questa operazione, tenere premuto i tasti **[PROGRAM]** e **[STEP/DIS]** per uscire dalla modalità di assegnazione.

Esempio: copiare le assegnazioni del Dispositivo 1 nel Dispositivo 2.

- 7. Tenere premuto il tasto **[FIXTURES]** numero 1.
- 8. Mentre si tiene premuto il tasto 1, premere il tasto **[FIXTURES]** numero 2.
- 9. Mentre si tiene premuto il tasto 1 e 2, tenere premuto il tasto **[MUSIC/ADD].**
- 10. Rilasciare il tasto 1 prima di rilasciare il tasto 2.
- 11. Rilasciare il tasto **[MUSIC/ADD]**.
- 12. Tutti gli indicatori LED dei dispositivi lampeggeranno per confermare che la copia è stata effettuata con successo.
- 13. Tenere premuto i tasti **[PROGRAM]** e **[STEP/DIS]** per uscire dalla modalità.

# **3.3 INVERTIRE OUTPUT CANALI (Impostazione opzionale)**

Il CYBER128 dispone di una funzione che consente di invertire definitivamente l'output di un dato canale sul controller.

- 1. Tenere premuto contemporaneamente i tasti **[PROGRAM]** e **[STEP/DIS]** per accedere alla modalità di assegnazione canale, quindi premere il tasto **[FIXTURES]**.
- 2. Selezionare uno dei tasti **[FIXTURES]**, da i 1 a 8.
- 3. Muovere il cursore **[SPEED]** fino ad arrivare al canale che si desidera modificare.
- 4. Muovere il cursore **[FADE TIME]** fino a cambiare "N" in "Y".

Se si desidera copiare l'impostazione inversa di un canale di un dispositivo su un'altra unità continuare ed eseguire i passi 5-11. Se non si desidera effettuare questa operazione, tenere premuto i tasti **[PROGRAM]** e **[STEP/DIS]** per uscire dalla modalità di assegnazione.

Esempio: copiare le assegnazioni del Dispositivo 1 nel Dispositivo 2.

- 5. Tenere premuto il tasto **[FIXTURES]** numero 1.
- 6. Mentre si tiene premuto il tasto 1, premere il tasto **[FIXTURES]** numero 2.
- 7. Mentre si tiene premuto il tasto 1 e 2, tenere premuto il tasto **[MUSIC/ADD].**
- 8. Rilasciare il tasto 1 prima di rilasciare il tasto 2.
- 9. Rilasciare il tasto **[MUSIC/ADD]**.
- 10. Tutti gli indicatori LED dei dispositivi lampeggeranno per confermare che la copia è stata effettuata con successo.
- 11. Tenere premuto i tasti **[PROGRAM]** e **[STEP/DIS]** per uscire dalla modalità.

# **3.4 ASSEGNAZIONE FADE (Impostazione opzionale)**

Questa funzione permette di attivare/disattivare il tempo di dissolvenza per un canale fino a che l'utente non ritorni ad disattivare/attivare la funzione.

- 1. Tenere premuto contemporaneamente i tasti **[BLACKOUT]** e **[STEP/DIS]** per accedere alla modalità di assegnazione, quindi premere il tasto **[FIXTURES]**.
- 2. Selezionare uno dei tasti **[FIXTURES]**, da i 1 a 8.
- 3. Muovere il cursore **[SPEED]** fino ad arrivare al canale che si desidera modificare.
- 4. Muovere il cursore **[FADE TIME]** fino a cambiare "N" in "Y".
- 5. Premere il tasto **[MUSIC/ADD]**.
- 6. Rilasciare il tasto **[MUSIC/ADD]**.
- 7. Tutti gli indicatori LED lampeggeranno per indicare che l'impostazione è avvenuta con successo.
- 8. Tenere premuto i tasti **[BLACKOUT]** e **[STEP/DIS]** per uscire dalla modalità.

# **3.5 BLACKOUT**

Il tasto **[BLACKOUT]** permette di portare a 0 e disattivare tutti gli output (viene anche chiamato tasto HOME POSITION dell'unità).

# **3.6 RIPRISTINO DEI VALORI DI DEFAULT**

- • Premere contemporaneamente i tasti **[STEP UP]** e **[AUTO/DEL]**.
- • Tutti gli indicatori LED lampeggeranno per indicare che è stato effettuato con successo il reset del controller.

NOTA - Attaverso questa funzione verranno cancellati tutti i chases salvati.

Questa funzione è attiva nelle modalità: Program e Playback.

# **3.7 RESET DEL SISTEMA**

Questa funzione consente di ripristinare le impostazioni di fabbrica.

- 1. Spegnere il controller.
- 2. Tenere premuto il tasto **[BANK UP]** e il tasto **[AUTO/DEL]**.
- 3. Accendere l'unità mentre si tengono premuti i tasti **[BANK UP]** e **[AUTO/DEL]**.
- 4. Tutti gli indicatori LED del dispositivo lampeggeranno per indicare che il reset è stato effettuato con successo.
- NOTA Questo processo può richiedere fino a 30 secondi per essere completato.

Questa operazione cancellerà tutte le scene, i chase e le altre impostazioni.

# **- 4 - PROGRAMMAZIONE**

# **4.1 MODALITÀ PROGRAM**

Un programma è una sequenza (chases) di diverse scene (passi) richiamate l'una dopo l'altra. Con il CYBER128 è possibile realizzare fino a 6 programmi di massimo 999 scene ciascuno.

1. Tenere premuto per circa 3 secondi il tasto **[PROGRAM]**; il LED posizionato sul display lampeggia velocemente (fig.4).

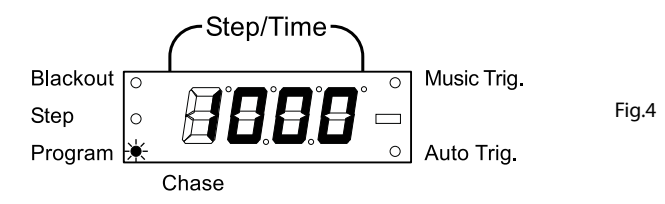

- 2. Premere uno dei tasti **[FIXTURES]** 1 8 per selezionare il dispositivo su cui impostare la programmazione.
- 3. Premere uno dei tasti **[CHASES]** 1 6 per memorizzare il programma.
- 4. Comporre la scena attraverso i cursori 1 16 (fig.5). (Per accedere ai cursori da 9 a 16 selezionare la pagina B attraverso il tasto **[PAGE SELECT]** ).

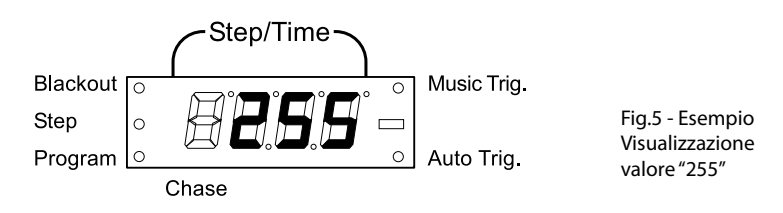

- 5. Per impostare la programmazione su un altro dispositivo, selezionare tramite i tasti **[FIXTURES]** l'unità che si desidera programmare.
- 6. Ripetere i passaggi 2 4 per effettuare la programmazione.
- 7. Muovere i cursori **[SPEED]** e **[FADE TIME]** per regolare rispettivamente la velocità e il tempo di dissolvenza della scena.
- 8. Premere il tasto **[MUSIC/ADD]** per memorizzare la scena.
- 9. Dopo che tutti i dispositivi collegati sono stati programmati, gli indicatori LED lampeggeranno una volta per indicare che l'operazione è stata eseguita correttamente. Il Display LCD mostrerà il numero banco e quello di scena.
- 10. Utilizzare i tasti **[STEP UP]** e **[STEP DOWN]** per spostarsi attraverso le scene programmate.
- 11. Ripetere i passaggi 2 8 per memorizzare altre scene.
- 12. Uscire dalla modalità di programmazione tenendo premuto, per circa 3 secondi, il tasto **[PROGRAM].**  Il controller imposterà un "blackout" per confermare l'uscita dalla programmazione.
- NOTA Controllare il tasto **[BLACKOUT]** e verificare che il LED corrispondente non sia acceso. Se lo fosse, premere di nuovo il tasto per uscire dalla modalità blackout.

Ogni tasto **[FIXTURE]** corrisponde a un dispositivo di illuminazione.

## **4.2 ELIMINAZIONE DI UNA SCENA**

- 1. Abilitare la modalità di programmazione tenendo premuto, per circa 3 secondi, il tasto **[PROGRAM]**; il LED posizionato sul display lampeggia velocemente.
- 2. Premere i tasti **[CHASES]** 1 6 per selezionare la sequenza di scene su cui intervenire (fig.6).

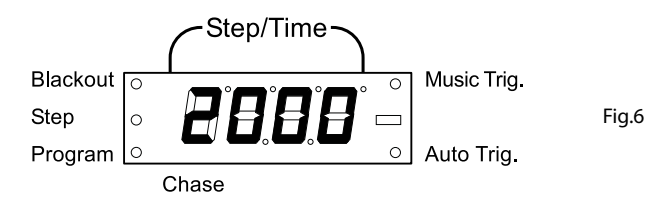

- 3. Tramite i tasti **[STEP UP]** e **[STEP DOWN]** è possibile individuare la scena desiderata.
- 4. Premere il tasto **[AUTO/DEL]** per cancellare la scena selezionata.
- 5. Tutti i LED dei dispositivi collegati al controller lampeggeranno uan volta per indicare che l'operazione è stata eseguita correttamente.
- 6. Terminata l'operazionane, uscire dalla modalità di programmazione tenendo premuto, per circa 3 secondi, il tasto **[PROGRAM]**.

# **4.3 ELIMINAZIONE DI UNA SEQUENZA DI SCENE (CHASE)**

- 1. Premere il tasto **[PROGRAM]** per circa 3 secondi.
- 2. Tenere premuto il tasto **[AUTO/DEL]** mentre si preme il tasto **[CHASES]** 1 6 relativo alla sequenza di scene che si desidera eliminare.
- 3. Tutti gli indicatori LED lampeggeranno per indicare che il CHASE è stato eliminato correttamente.
- NOTA Attraverso questa procedura verranno cancellati tutte le scene nel CHASE.

# **4.4 INSERIMENTO DI UNA SCENA IN UNA SEQUENZA (CHASE)**

- 1. Tenere premuto il tasto **[PROGRAM]** per circa 3 secondi per entrare nella modalità.
- 2. Premere il tasto **[CHASES]** 1 6 relativo alla sequenza di scene che si desidera selezionare.
- 3. Utilizzare i tasti **[STEP UP]** / **[STEP DOWN]** per selezionare il punto nella sequenza dove inserire la scena.
- 4. Selezionare uno dei tasti **[FIXTURES]** 1 8.
- 5. Muovere i cursori per ottenere l'effetto desiderato.
- 6. Premere il tasto **[MUSIC/ADD]** per aggiungere una scena dopo il numero di scena precedentemente visualizzato sul display. Tutti gli indicatori LED lampeggeranno per indicare che l'operazione è stata effettuata con successo.
- 7. Ripetere i passaggi 3 6 finché tutte le scene siano aggiunte nei Chase.
- 8. Tenere premuto il tasto **[PROGRAM]** per 3 secondi in modo da uscire dalla modalità.

# **4.5 ELIMINAZIONE DI UN CHASE**

- 1. Tenere premuto il tasto **[PROGRAM]** per circa 3 secondi per entrare nella modalità.
- 2. Premere il tasto **[CHASES]** 1 6 relativo al chase che si desidera eliminare.
- 3. Tenere premuto il tasto **[AUTO/DEL]** e il tasto **[CHASES]** 1 6 quindi rilasciare per eliminare il chase. Tutti gli indicatori LED lampeggeranno per indicare che il CHASE è stato eliminato correttamente.

NOTE - Attraverso questa procedura le scene programmate resteranno sul controller mentre sarà interessato dall'azione solo il CHASE.

# **- 5 - PLAYBACK**

Il CYBER128 dispone di tre modalità di esecuzione per le scene ed i chase:

- modalità manuale
- • modalità musicale
- • modalità automatica

# **5.1 MODALITÀ MANUALE**

Questa modalità verrà attivata quando si accende il controller.

- 1. Controllare e verificare che entrambi gli indicatori LED relativi ad "AUTO TRIG" e "MUSIC TRIG" siano spenti.
- 2. Premere il tasto **[CHASES]** 1 6 relativo al programma che memorizza la scena, da selezionare con i tasti **[STEP UP]** / **[STEP DOWN]**, che si desidera eseguire manualmente.

# **5.2 MODALITÀ MUSICALE**

Nella modalità musicale l'esecuzione delle scene è attivata da un segnale audio percepito da un microfono integrato.

- 1. Premere il tasto **[MUSIC/ADD]**, l'indicatore LED "MUSIC TRIG." posizionato sul display si accenderà per indicare che la modalità è attiva.
- 2. Premere il tasto **[CHASES]** 1 6 relativo al programma che si desidera eseguire.
- 3. Premere nuovamente il tasto **[MUSIC/ADD]** per uscire dalla modalità musicale. L'indicatore LED "MU-SIC TRIG" si spegnerà.

# **5.3 MODALITÀ AUTOMATICA**

Nella modalità automatica, i programmi saranno controllati tramite i cursori **[SPEED]** e **[FADE TIME]**.

- 1. Premere il tasto **[AUTO/DEL]**, l'indicatore LED "AUTO TRIGGER" posizionato sul display si accenderà per indicare che la modalità è attiva.
- 2. Premere il tasto **[CHASES]** 1 6 relativo al programma che si desidera eseguire.
- 3. Attraverso i cursori **[SPEED]** e **[FADE TIME]** è possibile regolare ulteriormente, rispettivamente, la velocità e la dissolvenza delle scene. Per ripristinare i valori programmati, premere il tasto **[PROGRAM]**.
- 4. Durante l'esecuzione è possibile cambiare il programma mediante i tasti **[STEP UP]** / **[STEP DOWN]**.

NOTA - La dissolvenza impostata tramite il cursore **[FADE TIME]** non deve mai risultare più lenta rispetto alla velocità di esecuzione di una scena.

# **5.4 ESECUZIONE DELLE SEQUENZE DI SCENE**

- 1. Premere il tasto **[AUTO/DEL]** o **[MUSIC/ADD]** per selezionare la modalità di esecuzione delle scene.
- 2. Premere il tasto **[CHASES]** 1 6 per riprodurre la sequenza di scene.
- 3. Regolare la velocità di esecuzione attraverso il cursore **[SPEED]**.

NOTA - Il Chase deve già essere programmato, prima di essere eseguito. Inoltre, le sequenze di scene saranno riprodotte nell'ordine in cui sono state memorizzate.

IMPORTANTE - Se, ad esempio, è selezionato il **[CHASES]** 1 e si desidera passare al **[CHASES]** 3 è necessario disattivare prima il

# **- 6 - MANUTENZIONE**

#### **6.1 RISOLUZIONE DEI PROBLEMI GENERALE**

 $\ddot{\phantom{a}}$ 

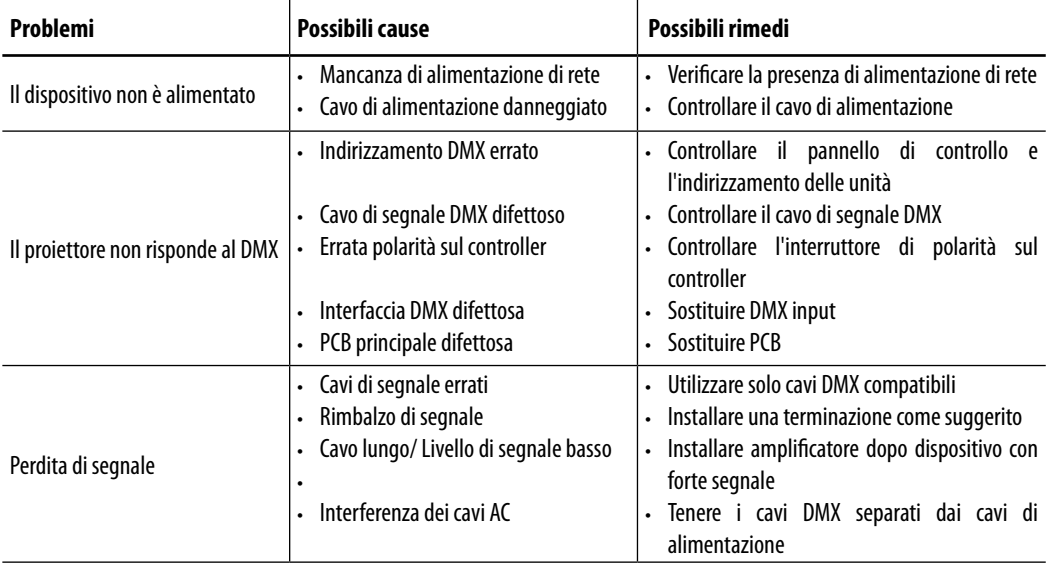

Rivolgersi a un centro di assistenza tecnico autorizzato in caso di problema non riportato in tabella o che non possono essere risolti mediante la procedura riportata in tabella.

All rights reserved by Music & Lights S.r.l. No part of this instruction manual may be reproduced in any form or by any means for any commercial use.

In order to improve the quality of products, Music&Lights S.r.l. reserves the right to modify the characteristics stated in this instruction manual at any time and without prior notice. All revisions and updates are available in the 'manuals' section on site www.musiclights.it

# **TABLE OF CONTENTS Safety**

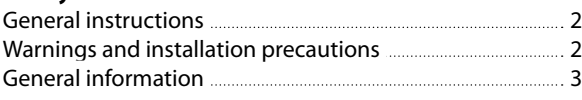

# **1 Introduction**

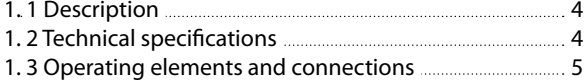

# **2 Installation/ Connections**

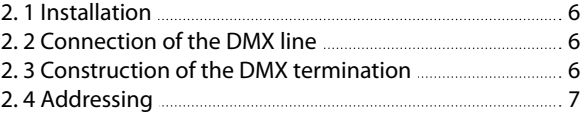

# **3 Functions and settings**

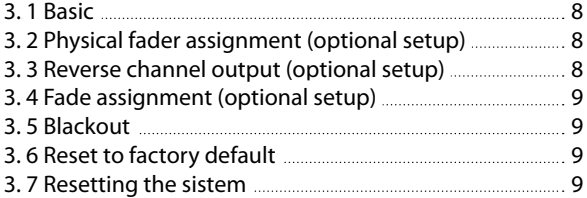

# **4 Programming**

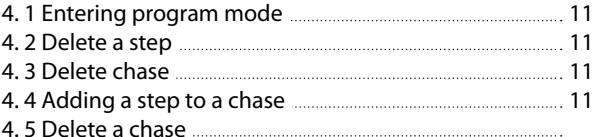

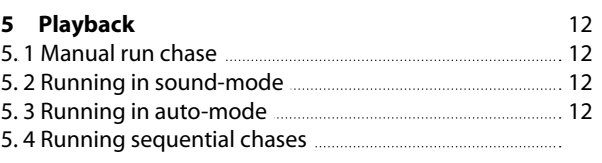

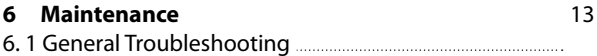

## **Warranty**

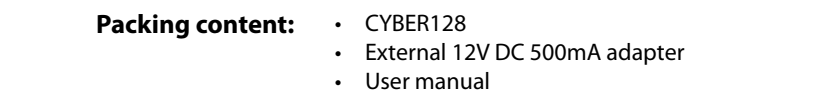

10

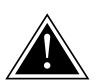

**WARNING! Before carrying out any operations with the unit, carefully read this instruction manual and keep it with cure for future reference. It contains important information about the installation, usage and maintenance of the unit.**

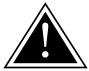

# **SAFETY**

## **General instruction**

- The products referred to in this manual conform to the European Community Directives and are therefore marked with  $ce$ .
- • The unit is supplied with hazardous voltage. Leave servicing to skilled personnel only. Never make any modifications on the unit not described in this instruction manual, otherwise you will risk an electric shock.
- • This device falls under PROTECTION CLASS III. It has to be always operated with an appropriate transformer. From time to time check the device, the power cord and transformer. Make sure that the transformer is the correct type, the one stated on the rear panel.
- The connection to the main network of electric distribution must be carried out by a qualified electrical installer. Check that the main frequency and voltage correspond to those for which the unit is designed as given on the electrical data label.
- This unit is not for home use, only professional applications.
- Never use the fixture under the following conditions:
	- in places subject to excessive humidity
	- in places subject to vibrations or bumps;
	- in places with a temperature of over 45°C.
- • Make certain that no inflammable liquids, water or metal objects enter the fixture.
- • Do not dismantle or modify the fixture.
- All work must always be carried out by qualified technical personnel. Contact the nearest sales point for an inspection or contact the manufacturer directly.
- If the unit is to be put out of operation definitively, take it to a local recycling plant for a disposal which is not harmful to the environment.

#### **Warnings and installation precautions**

- Before starting any maintenance work or cleaning the projector, cut off power from the main supply.
- • The unit for indoor use only. To prevent or reduce the risk of electrical shock or fire, do not expose the unit to rain or moisture.
- Do not install the fixture near sources of heat.
- When cleaning the fixture, please do not use solvents such as acetone or alcohol, since they may damage the of the unit outer finish and the printings on the panels
- If this device will be operated in any way different to the one described in this manual, it may suffer damage and the guarantee becomes void. Furthermore, any other operation may lead to dangers like short circuit, burns, electric shock, etc.

#### **GENERAL INFORMATION**

#### **Shipments and claims**

The goods are sold "ex works" and always travel at the risk and danger of the distributor. Eventual damage will have to be claimed to the freight forwarder. Any claim for broken packs will have to be forwarded within 8 days from the reception of the goods.

#### **Warranty and returns**

The guarantee covers the fixture in compliance with existing regulations. You can find the full version of the "General Guarantee Conditions" on our web site www.musiclights.it. Please remember to register the piece of equipment soon after you purchase it, logging on www.musiclights.it. The product can be also registered filling in and sending the form available on your guarantee certificate. For all purposes, the validity of the guarantee is endorsed solely on presentation of the guarantee certificate. Music & Lights will verify the validity of the claim through examination of the defect in relation to proper use and the actual validity of the guarantee. Music & Lights will eventually provide replacement or repair of the products declining, however, any obligation of compensation for direct or indirect damage resulting from faultiness.

# **- 1 - INTRODUCTION**

## **1.1 DESCRIPTION**

CYBER128 is a compact DMX controller, especially designed for an independent control of max of 8 projectors with 8/16ch control mode. The internal memory can store a set of 6 chases, each one up to 999 steps. CYBER128 features user friendly and quick control operations, with re-assignable channels and reversible sliders plus the sound-activated mode.

## **1.2 TECHNICAL SPECIFICATIONS**

- • DMX512 protocol with 128ch
- Independent control of 8 luminaires, 8/16ch each
- • 6 sets of chases containing 999 steps each
- • Sound-activated: synchronized music activation through internal microphone with adjustable sensitivity
- DMX polarity selector
- Adjustable blackout allows fixtures to fade out
- • 2U rack mount compatible
- • Power: 12V DC 500mA
- • Weight: 1,78kgs
- Dimensions: 482x89x89 mm

#### **1.3 OPERATING ELEMENTS AND CONNECTIONS**

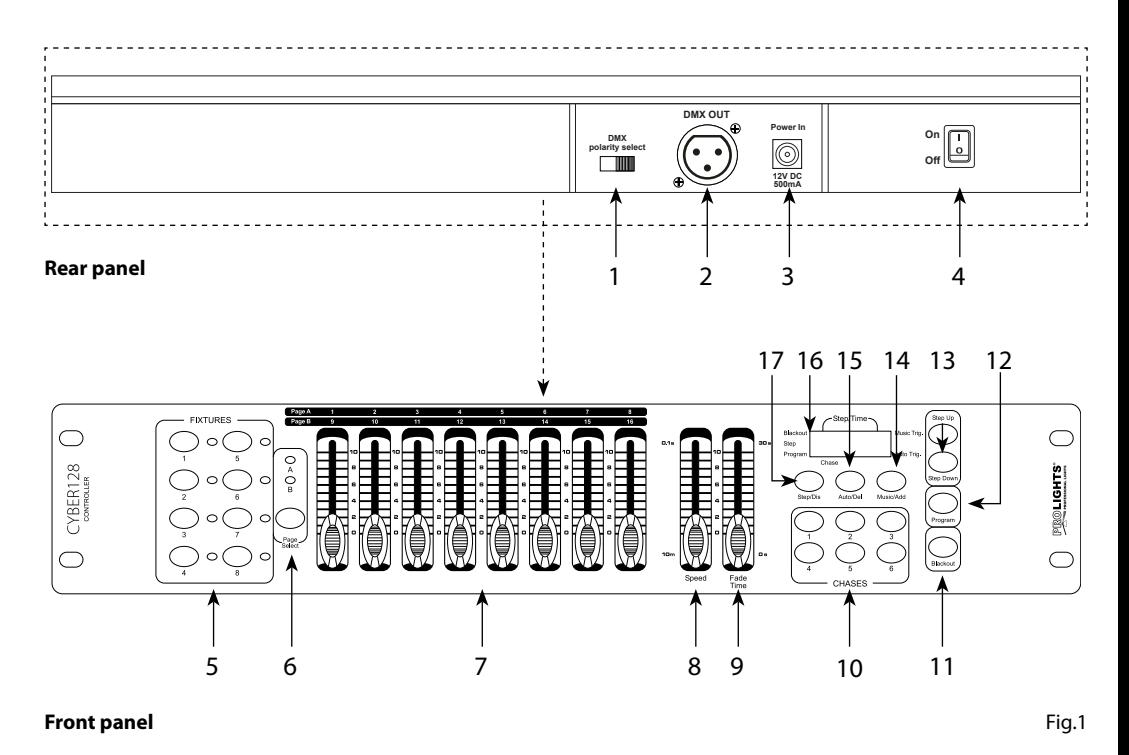

- 1. DMX switch used to select DMX polarity
- 2. DMX OUT (3-pole XLR):  $1=$  ground,  $2 =$  DMX  $-$ ,  $3 =$  DMX  $+$
- 3. DC INPUT 12V DC 500mA
- 4. POWER switch This switch turns On/Off the power.
- 5. FIXTURES buttons choose desired projector
- 6. PAGE SELECT used to select page between Page A (Ch. 1-8) and Page B (Ch. 9-16).
- 7. CHANNEL faders for adjusting DMX value. Channel 1-8 can be adjusting directly after pressing the respective fixtures select button. Channel 9-16 can be adjusting after pressing the page select button.
- 8. SPEED slider used to adjust the chase speed withing the range of 0,1 seconds to 10 minutes.
- 9. FADE TIME slider used to adjust the fade time. Fade time is the amount of time it takes for a scanner (or scanners) to move from one position to another, for the dimmer to fade in or fade out.
- 10. CHASES buttons these buttons are used for activating the chase of programmed scenes.
- 11. BLACKOUT button tap to momentarily pause whole output.
- 12. PROGRAM button activates program mode.
- 13. STEP UP/DOWN buttons scroll up/down through steps in a scene during programming and playback.
- 14. MUSIC/ADD button used to activate Music mode and as the confirm command during programming
- 15. AUTO/DEL button used to activate Auto mode and as the delete function key during programming
- 16. LED DISPLAY
- 17. STEP/DIS button used to change steps and modify the display from 0-255 or 0-100%

# **- 2 - INSTALLATION / CONNECTIONS**

# **2.1 INSTALLATION**

Install the CYBER128 on a plane surface or install it in a rack (482mm/19").

Rack installation: this device is built for 2-units rack. You can fix the controller with four screws M6 in the rack.

# **2.2 CONNECTION OF THE DMX LINE**

DMX connection employs standard XLR connectors. Use shielded pair-twisted cables with 120Ω impedance and low capacity. The following diagram shows the connection mode:

**DMX - INPUT** XLR plug

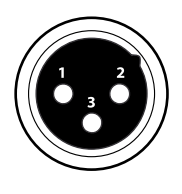

Pin1 : GND - Shield Pin2 : - Negative Pin3 : + Positive

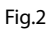

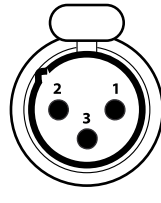

**DMX - OUTPUT** XLR socket

**ATTENTION** 

The screened parts of the cable (sleeve) must never be connected to the system's earth, as this would cause faulty fixture and controller operation.

Over long runs can be necessary to insert a DMX level matching amplifier.

For those connections the use of balanced microphone cable is not recommended because it cannot transmit control DMX data reliably.

- • Connect the controller DMX input to the DMX output of the first unit.
- • Connect the DMX output to the DMX input of the following unit. Connect again the output to the input of the following unit until all the units are connected in chain.
- • When the signal cable has to run longer distance is recommended to insert a DMX termination on the last unit.

# **2.3 CONSTRUCTION OF THE DMX TERMINATION**

The termination avoids the risk of DMX 512 signals being reflected back along the cable when they reaches the end of the line: under certain conditions and with certain cable lengths, this could cause them to cancel the original signals.

The termination is prepared by soldering a 120Ω 1/4 W resistor between pins 2 and 3 of the 5-pin male XLR connector, as shown in figure.

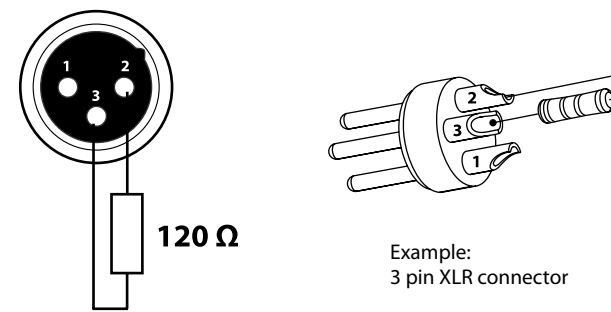

#### **2.4 ADDRESSING**

The CYBER128 allows you to program 8 scanners with 8/16 DMX channels each. You have to address every projector to the respective starting address. Please note that the DMX operator assigns the DMX starting addressed every 16 steps (see chart).

NOTE - All projectors with the same starting address work synchronically.

#### **CHART FOR DMX ADDRESSING**

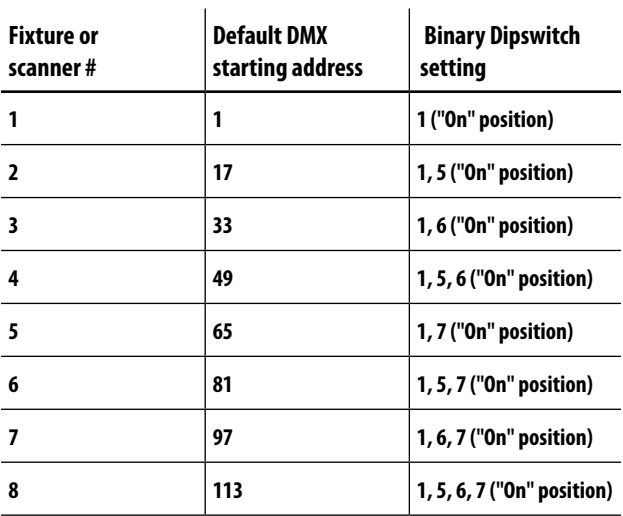

# **- 3 - FUNCTIONS AND SETTINGS**

## **3.1 BASIC**

This fixture runs on 12 VDC, 500 mA. Before powering on the unit, make sure the power supply voltage to which you are connecting it is correct. Connect the connection cable of the power unit with the DC in socket. Plug the power unit into your outlet. Switch on the unit with the power switch (1). The CYBER128 is ready for operation. After operation, switch off the unit with the power switch.

ATTENTION - To determine the power requirements for a particular unit, see the label affixed to the back plate of the unit or refer to the unit's specifications sheet.

- • All devices must be powered directly off a switched circuit and cannot be run off a rheostat (variable resistor) or dimmer circuit, even if the rheostat or dimmer channel is used solely for a 0% to 100% switch.
- • Before applying power to a fixture, check that the source voltage matches the fixture's requirement. This information is located on the power adaptor that is included with your unit.

# **3.2 PHYSICAL FADER ASSIGNMENT (Optional Setup)**

Use this feature to combine or unify fixture control attributes for different fixtures. For example; if you were controlling 4 moving mirrors and 4 moving yokes, the color, gobo and dimmer channels may not line up ideally on the physical faders. Use this function to re-assign the dimmer, color and gobo channels to faders 1, 2 and 3. From now on you will be able to control the same attributes on all fixtures using the same fader location.

- 1. Press and hold **[PROGRAM]** & **[STEP/DIS]** buttons together time to access the channel assignment mode.
- 2. Press a **[FIXTURES]** button that represents the fixture whose faders you would like to re-assign.
- 3. Move the **[SPEED]** fader until you arrive at controller channel (number).
- 4. Move the **[FADE TIME]** fader to select the DMX channel that you wish to move to.
- 5. Press the **[MUSIC/ADD]** button to confirm setting. All FIXTURES LED indicators will flash to confirm successful copy.
- 6. Repeat steps  $3 \sim 5$  as often as necessary.

If you wish to copy a scanner's physical assignments to another scanner, continue by following steps 7-13. If you do not wish to do this, press and hold **[PROGRAM]** & **[STEP/DIS]** buttons times to exit mode. Example: Copying Scanner 1 into Scanner 2.

- 7. Press and hold **[FIXTURES]** button # 1.
- 8. While holding button # 1 press **[FIXTURES]** button # 2.
- 9. While holding **[FIXTURES]** buttons # 1 and # 2, press and hold **[MUSIC/ADD]** button.
- 10. Release SCANNER button # 1 first before releasing SCANNER button # 2.
- 11. Release **[MUSIC/ADD]** button.
- 12. All FIXTURES LED indicators will flash to confirm successful copy.
- 13. Press and hold **[PROGRAM**] & **[STEP/DIS]** buttons times to exit mode.

# **3.3 REVERSE CHANNEL OUTPUT (Optional Setup)**

You can permanently reverse the output of any given channel on the controller.

- 1. Press and hold **[PROGRAM]** & **[STEP/DIS]** buttons together times to access the channel assignment mode then press the FIXTURE button.
- 2. Select **[FIXTURES]**.
- 3. Move the **[SPEED]** fader until you arrive at the controller channel you wish to alter.
- 4. Move the **[FADE TIME]** fader all the way up until N changes to Y.

If you wish to copy a scanner's reverse channel assignments to another scanner, continue by following steps 5-11. If you do not wish to do this, press and hold **[PROGRAM]** & **[STEP/DIS]** buttons times to exit mode. Example: Copying Scanner 1 into Scanner 2

- 5. Press and hold **[FIXTURES]** button # 1.
- 6. While holding button # 1 press **[FIXTURES]** button # 2.
- 7. While holding **[FIXTURES]** buttons # 1 and # 2, press and hold **[MUSIC/ADD]** button.
- 8. Release **[FIXTURES]** button # 1 first before releasing **[FIXTURES]** button # 2.
- 9. Release **[MUSIC/ADD]** button.
- 10. All FIXTURES LED indicators will flash to confirm successful copy.
- 11. Press and hold **[PROGRAM]** & **[STEP/DIS]** buttons times to exit mode.

# **3.4 FADE ASSIGNMENT (Optional Setup)**

Use this feature to turn the fade slider on or off for a certain channel. This is most useful when you want the fade time to affect the pan/tilt of a fixture for smoother movements, but do not wish to use this function on things such as shutter or color or gobo, as these should switch very fast most times.

- 1. Press and hold **[BLACKOUT]** & **[STEP/DIS]** buttons together times to access the channel assignment mode; then press the **[FIXTURES]** button.
- 2. Select **[FIXTURES]**.
- 3. Move the **[SPEED]** fader until you arrive at the controller channel you wish to alter.
- 4. Move the **[FADE TIME]** fader all the way up until N changes to Y.
- 5. Press the **[MUSIC/ADD]** button.
- 6. Release **[MUSIC/ADD]** button.
- 7. All FIXTURES LED indicators will flash to confirm successful setting.
- 8. Press and hold **[BLACKOUT]** & **[STEP/DIS]** buttons times to exit mode.

#### **3.5 BLACKOUT**

The **[BLACKOUT]** button brings all lighting output to 0 or off (also called the home position of the unit).

#### **3. 6 RESET TO FACTORY DEFAULT**

- Press the [STEP UP] and [AUTO/DEL] buttons simultaneously.
- • All LEDs will flash, indicating a successful reset of the controller.

NOTE - This will erase all saved Chases!

This will work in any mode: Program or Playback.

#### **3.7 RESETTING THE SYSTEM**

Use this function to revert all settings and scenes back to the state they were in when the product left the factory.

- 1. Turn off the unit.
- 2. Press and hold **[BANK UP]** and **[AUTO/DEL]**.
- 3. Turn on power to the unit (while still holding **[BANK UP]** and **[AUTO/DEL]**.
- 4. All LEDs will blink to indicate a successful reset.

NOTE - This will erase all scenes, chases, and other settings! This process may take up to 30 seconds to complete.

# **- 4 - PROGRAMMING**

# **4.1 ENTERING PROGRAM MODE**

A program (bank) is a sequence of different scenes (or steps) that will be called up one after another. In the CYBER128, 6 programs can be created with up to 999 steps each.

1. Press and hold the **[PROGRAM]** button for 3 seconds (fig.4).

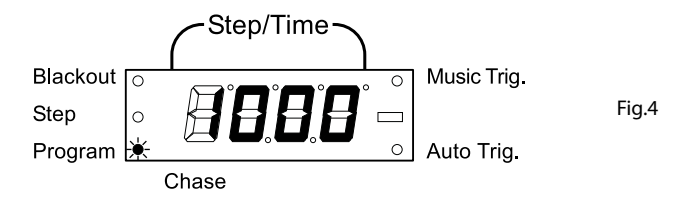

- 2. Select a **[FIXTURES]** to program.
- 3. Select a **[CHASE]** to store the program to (1~6).
- 4. Compose a look by moving the **[FADERS]**. (Changes in fixture attribute such as colors and gobos) Press **[PAGE SELECT]** to access Channels 9~16 on the faders (fig.5).

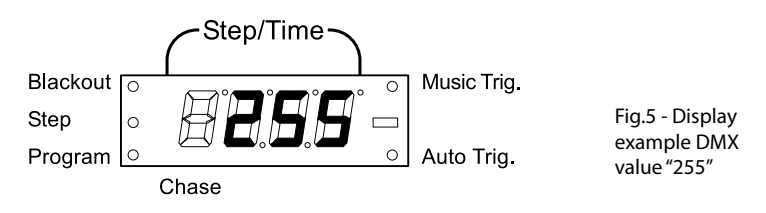

- 5. To program another FIXTURE press the **[FIXTURES]** button you have just finished programming then select another **[FIXTURES]** button to program.
- 6. Repeat steps  $2 \sim 4$  until you have your look.
- 7. Move the **[SPEED]** and **[FADE]** sliders to adjust the speed and fade time of the scene.
- 8. Tap **[MUSIC/ADD]** button to store.
- 9. All FIXTURES LEDs will flash, indicating a successful save of the step to the memory.
- 10. The display will automatically go on to the next step. Use the **[STEP UP]** and **[STEP DOWN]** buttons to navigate through the existing steps in the Chase.
- 11. Repeat steps  $2 \sim 8$  to record more scenes.
- 12. To exit program mode, hold the **[PROGRAM]** button for 3 seconds. The controller will default to a **BLACKOUT** when exiting the programmer.

# NOTE - Deselect **BLACKOUT** if LED is lit.

A **FIXTURES** button represents one lighting fixture.

You can access channels 9~16 by pressing the Page Select button. This is necessary for fixtures that use more than 8 channels of control. When switching pages it will be necessary to move previously moved faders up then down to activate.

Pressing the same **FIXTURES** button again will hold the parameters changed for that fixture in the program scene.

There are 999 scenes available for every chase.

## **4.2 DELETE A STEP**

- 1. Press the **[PROGRAM]** button for 3 seconds.
- 2. Press the **[CHASE]** button (1~6) for the corresponding chase you wish to edit (fig.6).

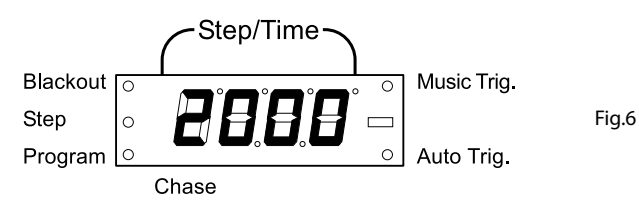

- 3. Locate the step in the program by using the **[STEP UP]** and **[STEP DOWN]** buttons.
- 4. Press the **[AUTO/DEL]** button to delete the current step.
- 5. All FIXTURES LEDs will flash, indicating a successful delete of the step from the memory.
- 6. When you have finished deleting the steps, press & hold the **[PROGRAM]** button for 3 seconds to exit the Program mode.

#### **4.3 DELETE CHASE**

- 1. Press the **[PROGRAM]** button for 3 seconds.
- 2. Press and hold the **[AUTO/DEL]** button while pressing the Chase you want to delete.
- 3. All LED's will flash, indicating that the **[CHASES]** was successfully erased.
- NOTE This will erase all Steps in the Chase.

#### **4.4 ADDING A STEP TO A CHASE**

- 1. Press and hold the **[PROGRAM]** button for 3 seconds to enter programming mode.
- 2. Press the desired **[CHASES]** (1~6) button.
- 3. Use the **[STEP UP]** and **[STEP DOWN]** buttons to scroll through the chase and arrive at the step number for which you would like to add a step to.
- 4. Select a **[FIXTURES]** button.
- 5. Adjust the Faders to the desired look on stage.
- 6. Press **[MUSIC/ADD]** button and one step number will be added after the previously displayed step number. All FIXTURES LED indicators will flash to confirm successful copy.
- 7. Repeat steps 3~6 until all scenes have been added to the chase.
- 8. Press and hold the **[PROGRAM]** button for 3 seconds to exit programming mode.

#### **4.5 DELETE A CHASE**

- 1. Press and hold the **[PROGRAM]** button for 3 seconds to enter programming mode.
- 2. Press the **[CHASES]** button (1~6) to be deleted.
- 3. Press and hold the **[AUTO/DEL]** button and the respective **[CHASES]** button then release to delete the chase. All LED's will blink 3 times. All FIXTURES LED indicators will flash to confirm successful copy.
- NOTE Steps will remain programmed on the controller. Only the chase is affected.

# **- 5 - PLAYBACK**

#### **5.1 MANUAL RUN CHASE**

When power is first turned ON, the controller will be in manual scene mode.

- 1. Make sure neither "MUSIC TRIGGER" nor "AUTO TRIGGER" LED's on the LED display are on.
- 2. Select the program **[CHASES]** button that stores the scene you want to run manually by using the **[STEP UP]** and **[STEP DOWN]**.

NOTE - If you are in programming mode you can also press and hold the PROGRAM button until the Program LED goes off.

#### **5.2 RUNNING IN SOUND-MODE**

In the Sound mode, programs will be triggered by the sound using its built-in microphone. All scenes in a Bank will chase.

- 1. Press the **[MUSIC/ADD]** button until the "MUSIC TRIGGER" LED turns on.
- 2. Select the **[CHASES]** you wish to operate.
- 3. Press the **[MUSIC/BANK-COPY]** to exit.

#### **5.3 RUNNING IN AUTO-MODE**

In the Auto mode, programs will be triggered by controllers fade and speed time as set on the faders. All scenes in a Bank will chase.

- 1. Press the **[AUTO/DEL]** button until the AUTO TRIGGER LED turns on.
- 2. Select the **[CHASES]** you wish to operate.
- 3. You can override the time between steps by moving the **[SPEED]** fader and the fade time of the step by moving the **[FADE TIME]** fader. To revert to the programmed values, press the PROGRAM button once.
- 4. You can change Banks while in operation by using the **[STEP UP]** and **[STEP DOWN]** buttons.

NOTE - The fade setting should never be slower than the speed setting or the scene will never complete execution.

#### **5.4 RUNNING SEQUENTIAL CHASES**

- 1. Press either **[AUTO/DEL]** or **[MUSIC/ADD]** buttons to select the trigger mode.
- 2. Press the **[CHASES]** button for each chase you wish to playback.
- 3. Adjust the Chase speed by changing the **[SPEED]** fader.
- NOTE Chases must already be programmed.

The chases will run in the order they are pressed.

# **- 6 - MAINTENANCE**

## **6.1 GENERAL TROUBLESHOOTING**

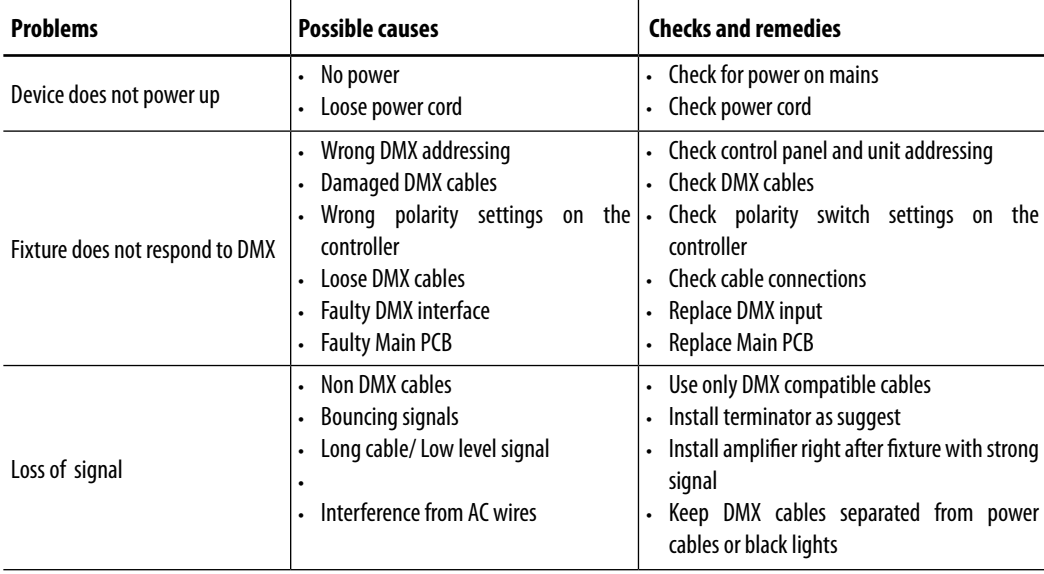

Contact an authorized service center in case of technical problems or not reported in the table can not be resolved by the procedure given in the table.

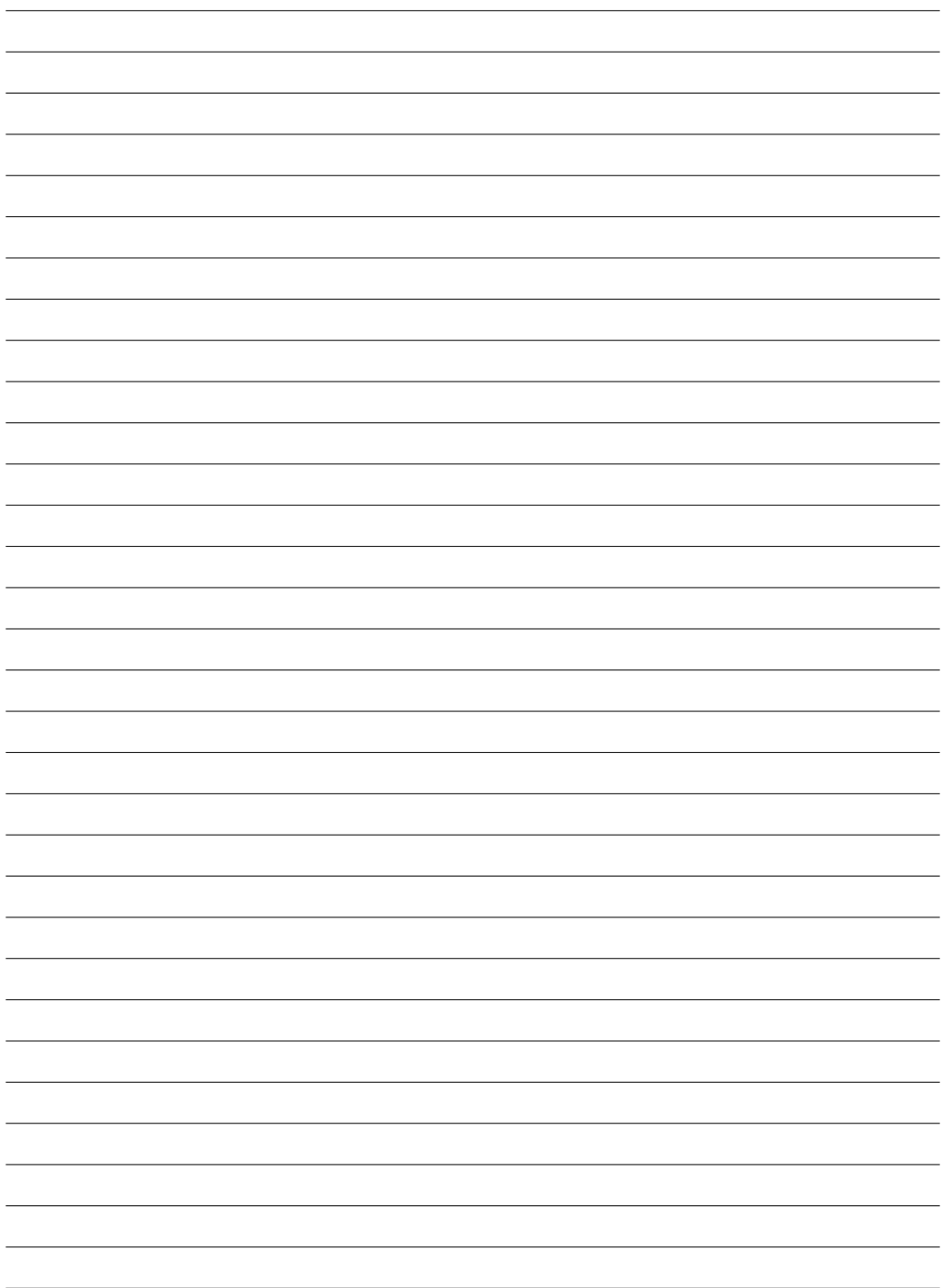

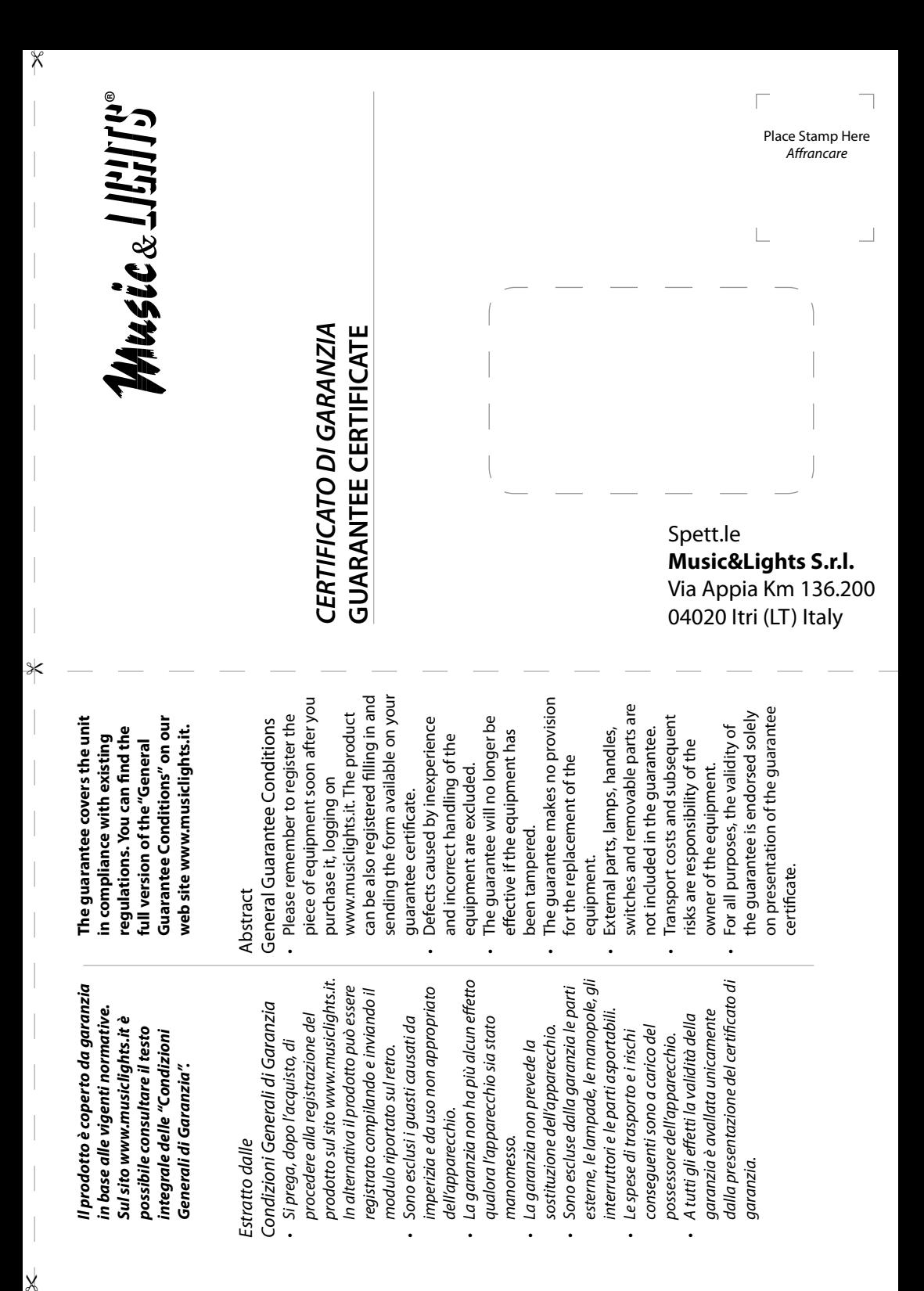

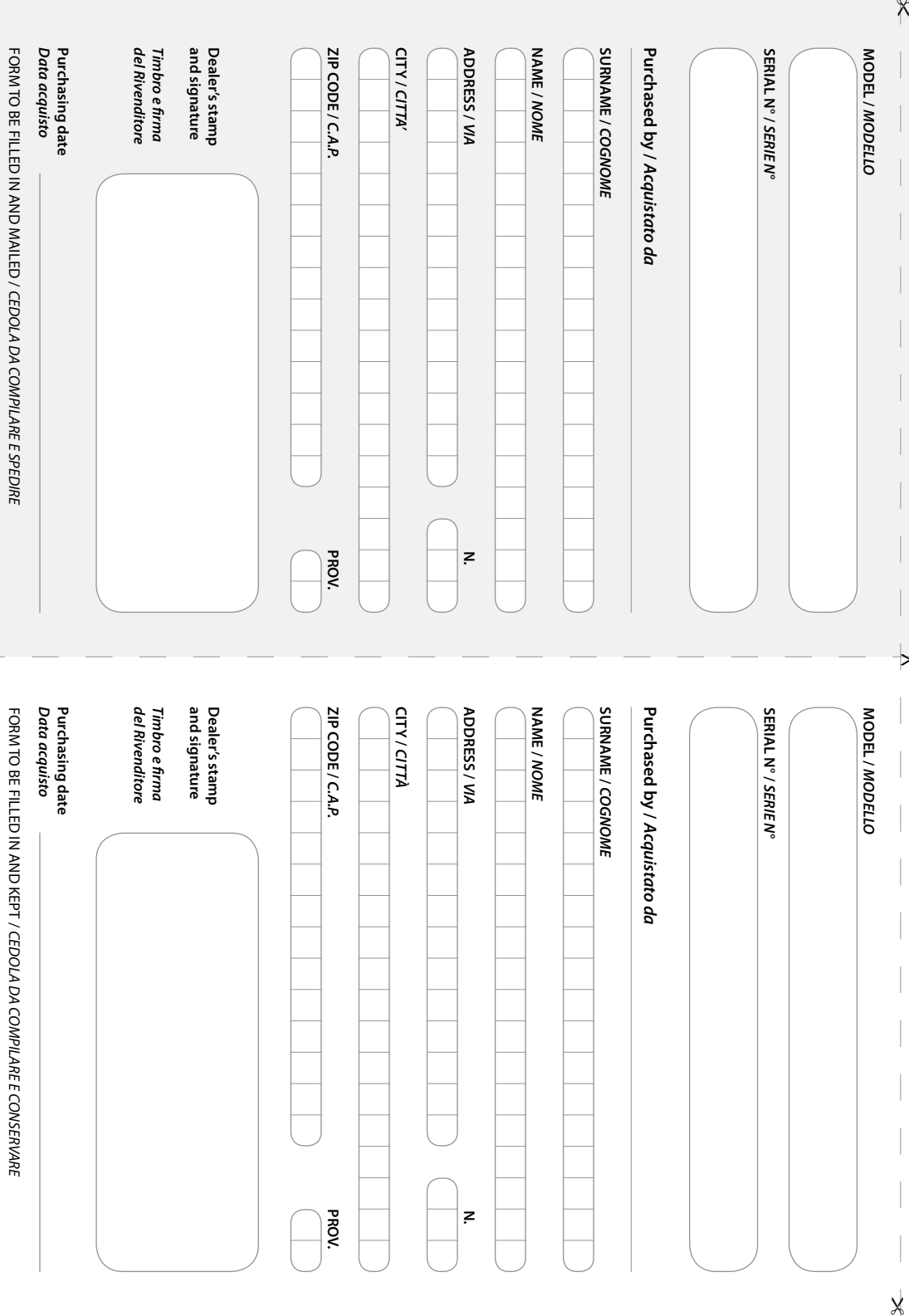

"

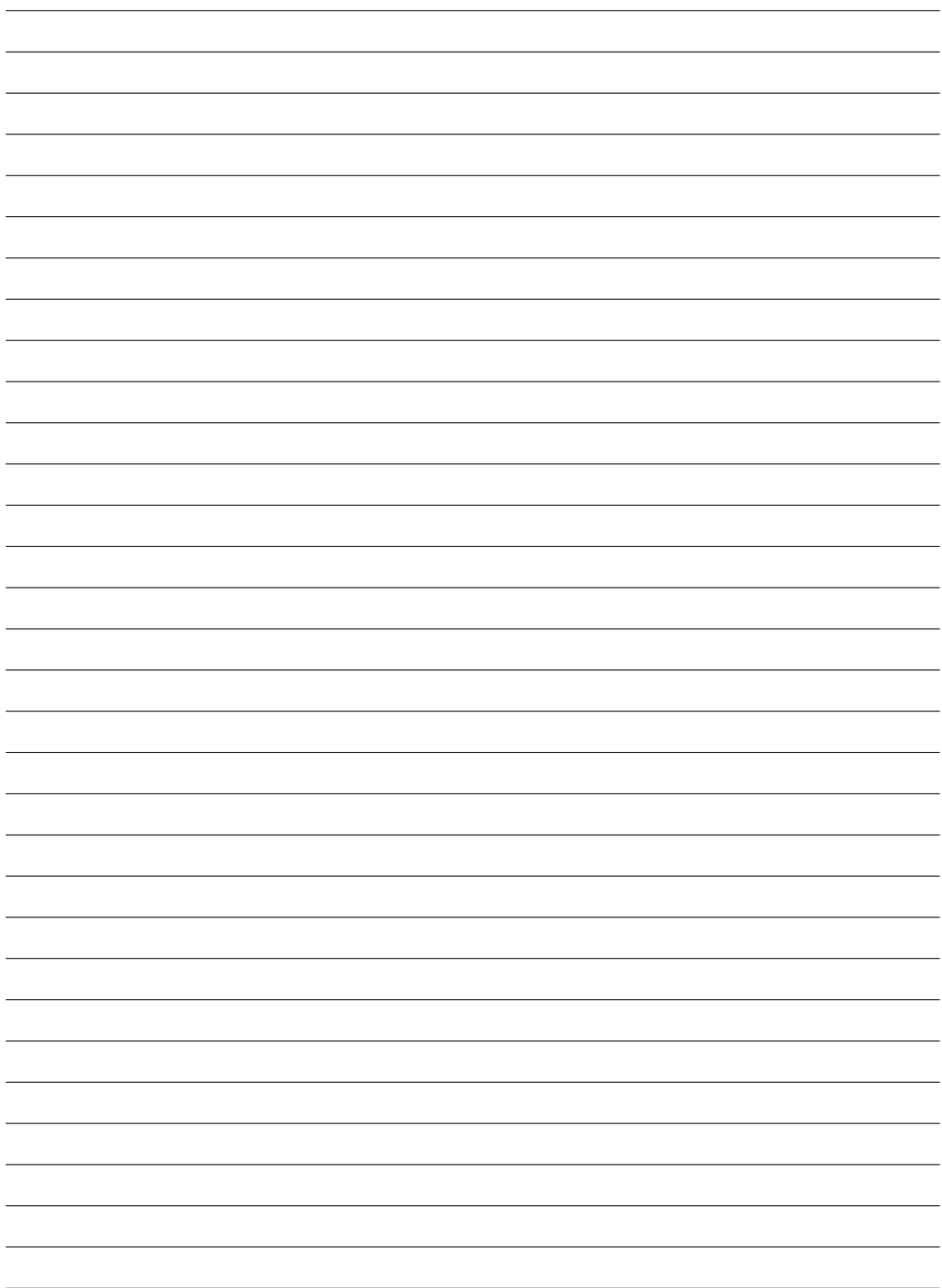

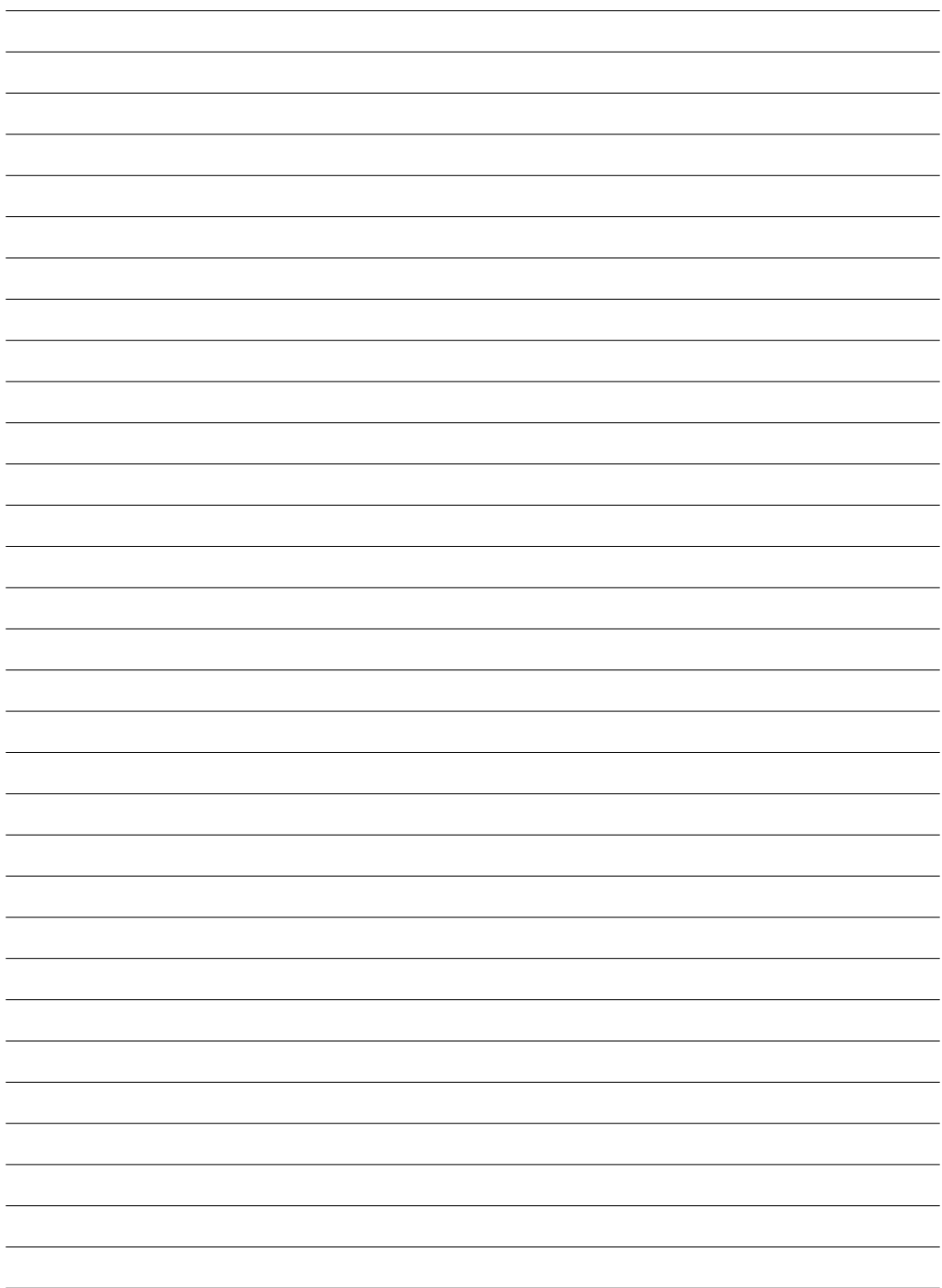

# **MUSIC & LIGHTS S.r.l.**

Via Appia, km 136,200 - 04020 Itri (LT) - ITALY Phone +39 0771 72190 - Fax +39 0771 721955 www.musiclights.it - email: info@musiclights.it ISO 9001:2008 Certified Company

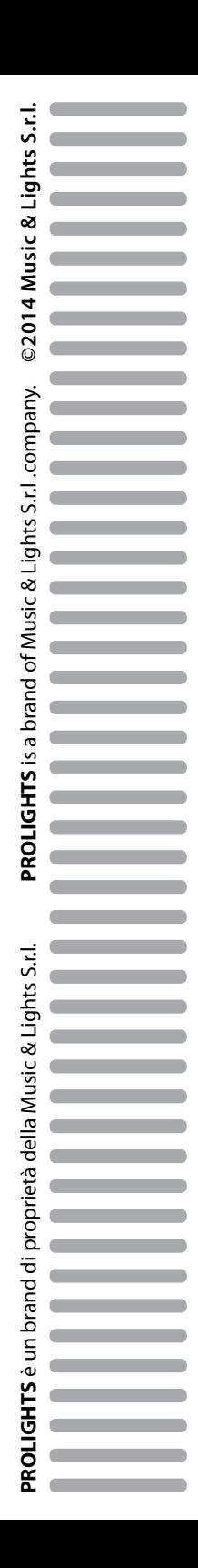